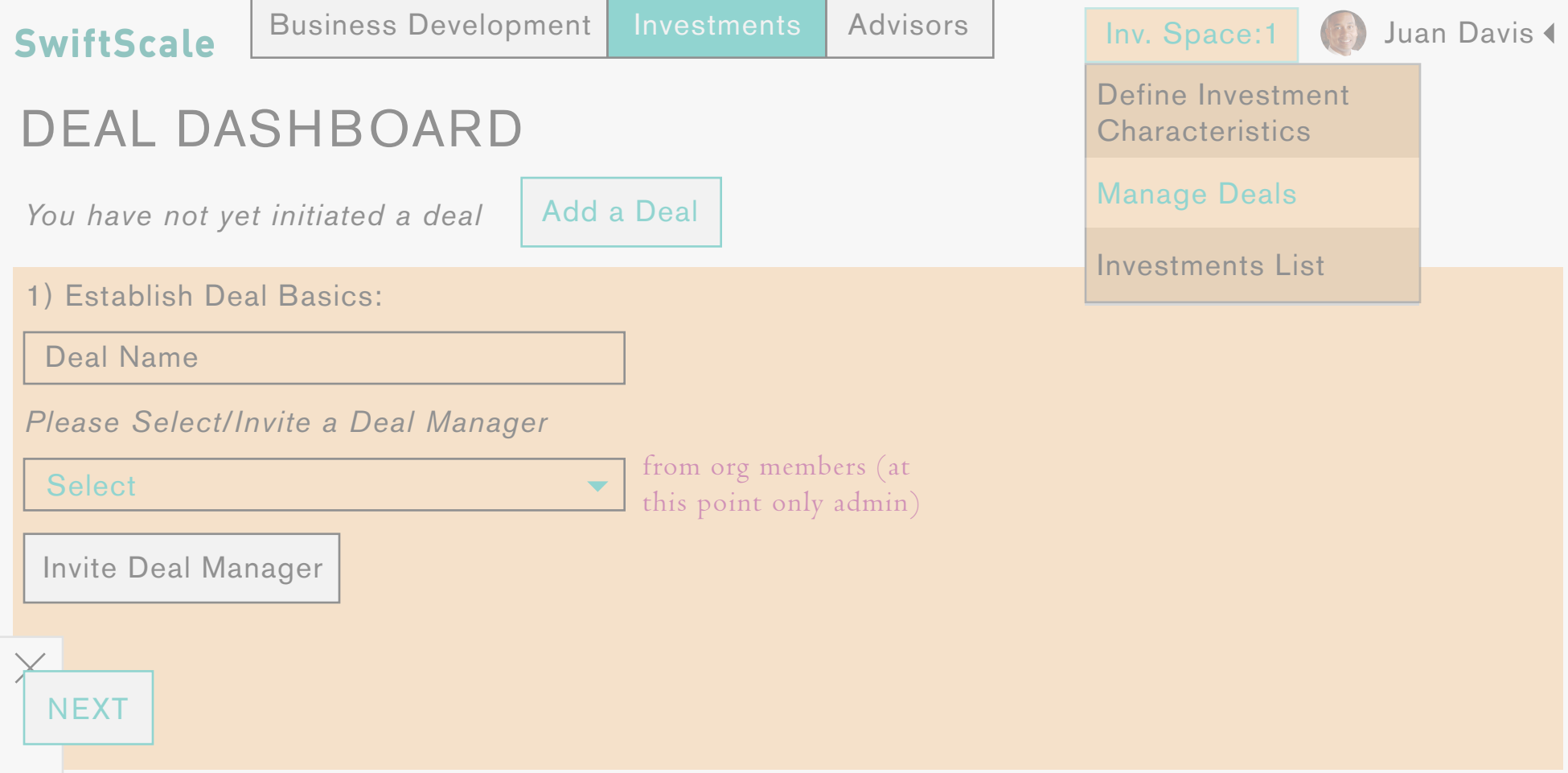

The Admin selects themselves as the deal manager. They have the option to invite someone else to be the deal manager, in which case the modal invite window would pop up (the offereing of the deal manager position would be inherent with the click of the "invite deal manager" btn IE the email sent to the selected individual would state that they are accepting the role of deal manager, and their acceptance would provide them with the alllowances/abilities of a deal manager. Once the admin declares themselves a deal manager, they are effectively granted an additional role, and bestowed with the abilities/accesses of the deal manager role, without having to sign back in as a different principal. Prior to engagement through SS an external (out of band) contact will be made between the two orgs. During that contact, the Investor will get the email address of the contact in the Investee org. An e-mail invitation is sent to this contact, to establish deal initiation through SS. The e-mail is sent following the characterization of the deal (setting objectives/reassessing processes/functions)

*YOU HAVE NOT YET INITIATED A DEAL*

INITIATE DEAL CONFERENCE

Next the Admin must initiate a deal conference with the investee team contact. After the contact has recieved the invitation containing place key they will be prompted to establish their own place in the investees space. Once the investee team contact accepts the place key/ establishes their space, a deal conference space will be established.

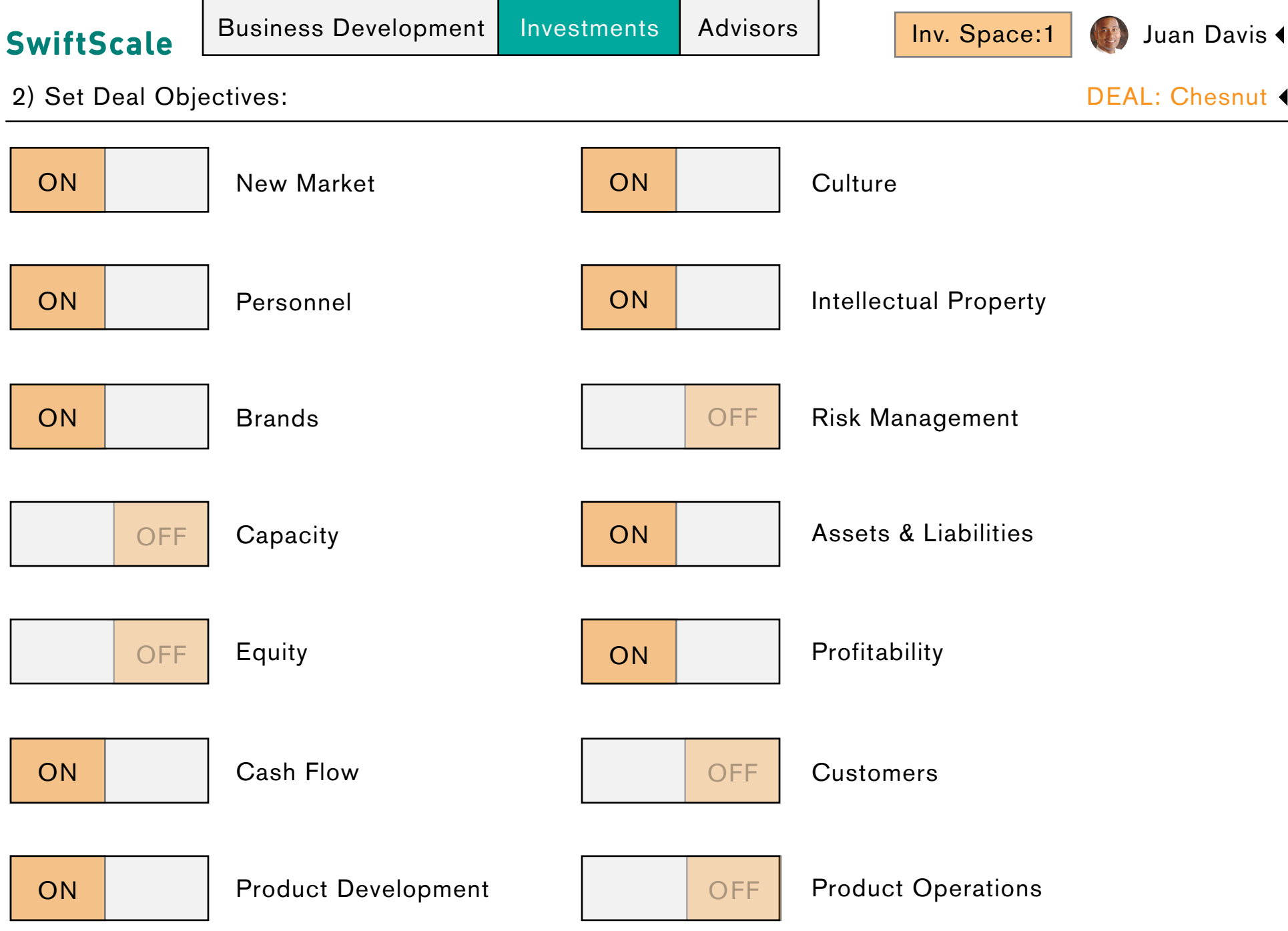

SAVE | NEXT

The Deal Manager sets the objectives based on the intents declared on the investment screen. The objectives will remain specific to each new deal. The user is navigated through the initial deal characterization before they contact the other deal party

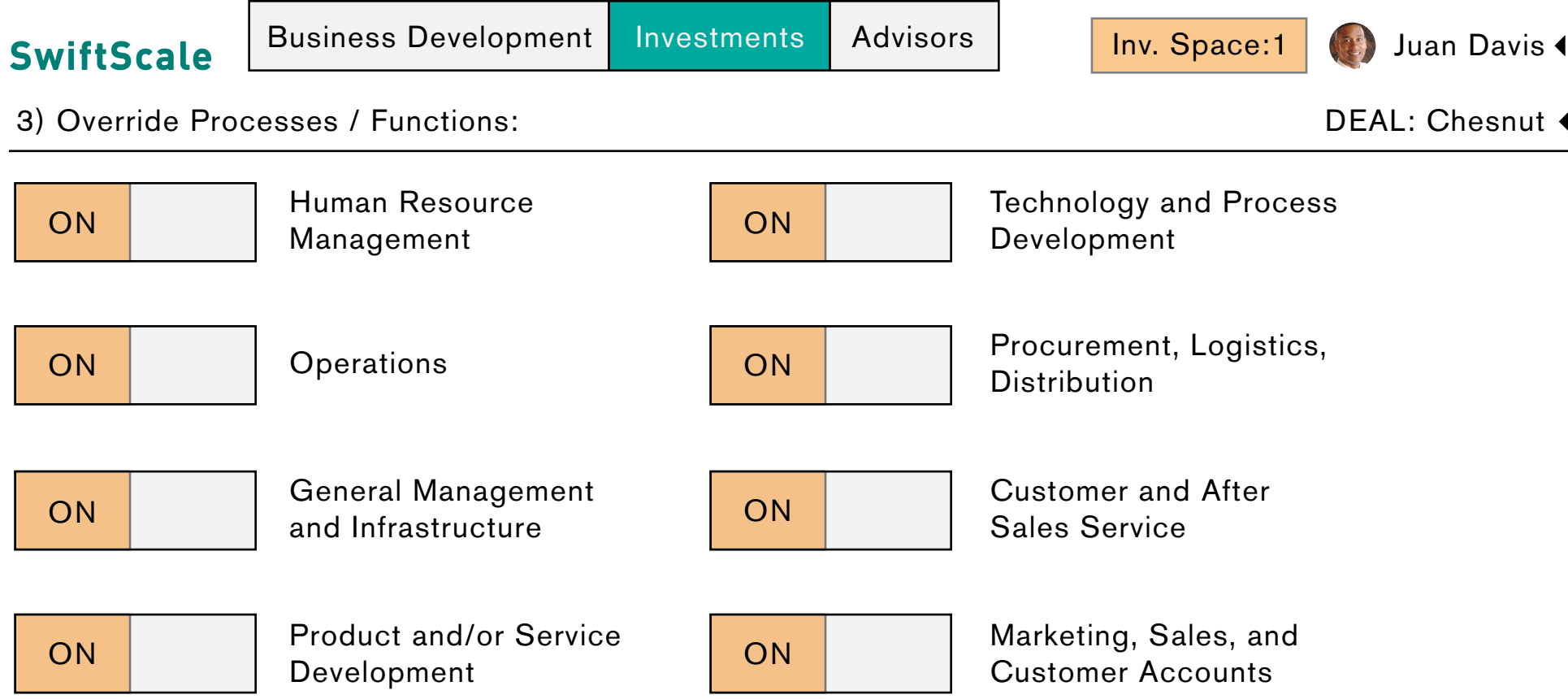

SAVE | NEXT

The Deal Manager has the opportunity to override the established invetment processes/functions for each new deal.

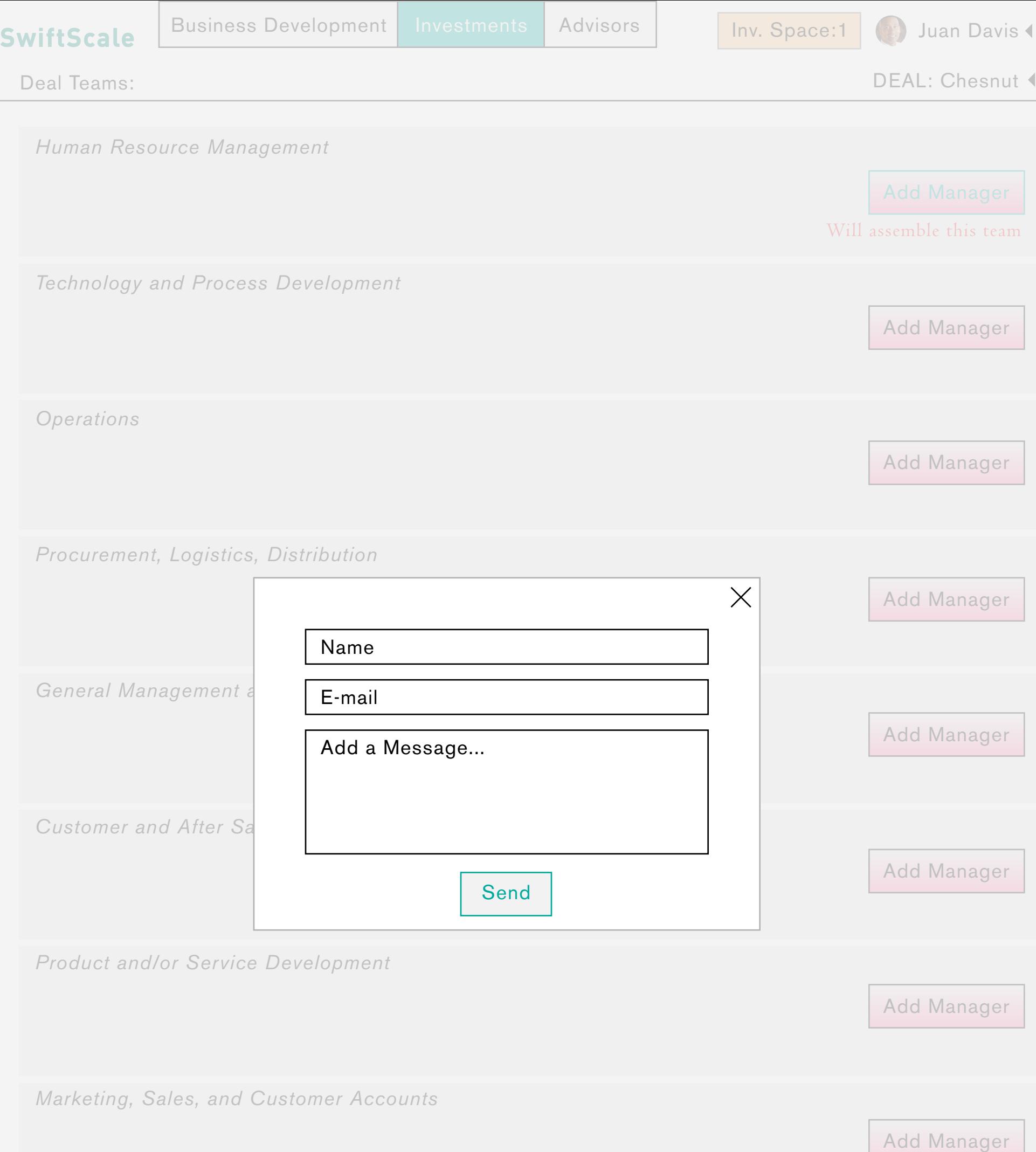

Add Add Add Manager of the manager of the Community defined by the set processes/functions). The Deal Lead must add a Manager to each team; this Manager is responsible Having established the deal characteristics the DM is now directed to establish Deal Teams (which have been prefor adding members to their team. Because this is the first established deal, the Deal Lead is prompted to send an invitation e-mail to the new Manager; after the Manager has accepted, they are added to the inventory of organization members, and can be selected in future deal team development. Each E-mail acceptance automatically establishes a new seat. Once a second member has accepted a position in the Org. the messenger function appears. After the team mangers have assmbled their teams, this screen will be displayed as one of the two heat maps. (because the teams have not been populated with team members/ tasks yet their proportions/colordensities are the same.) this will change as teams grow/complete tasks

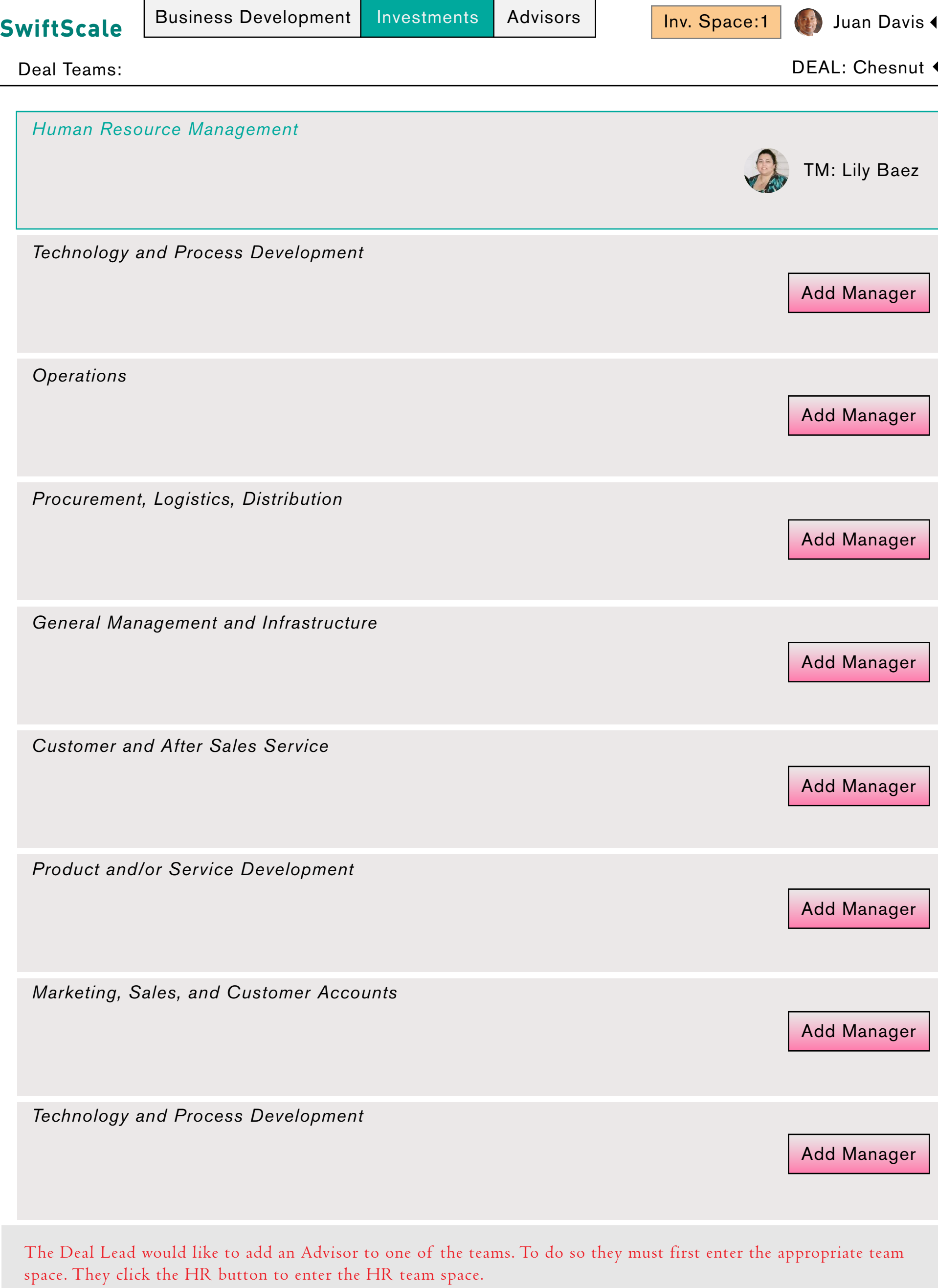

.

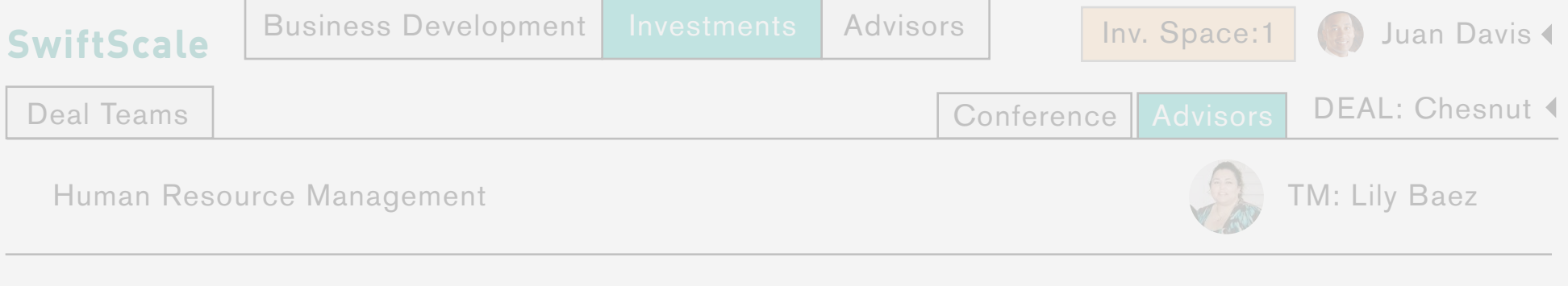

*THIS TEAM DOES NOT HAVE AN ADVISOR*

Add Team Advisor

Advisors

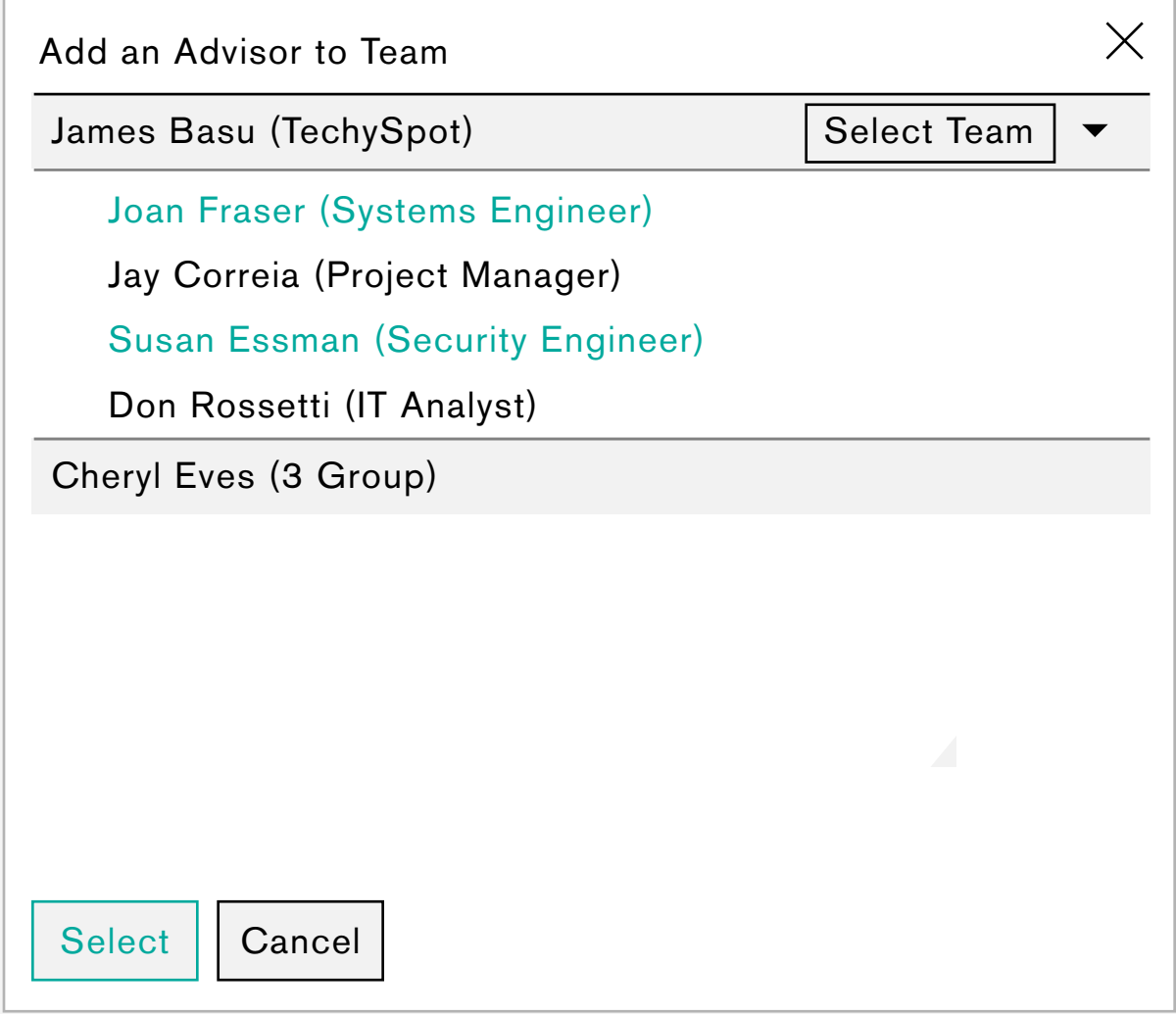

Once in the team space the DM navigates to the Advisors section. They are prompted to add an advisor to the team (because they have not yet added one); as with the BD Team, the DM is presented with a modal window with a hierarchy divided by Advisor Managers and their teams. The Admin has the option to select individual team members or the whole Advisor Team.

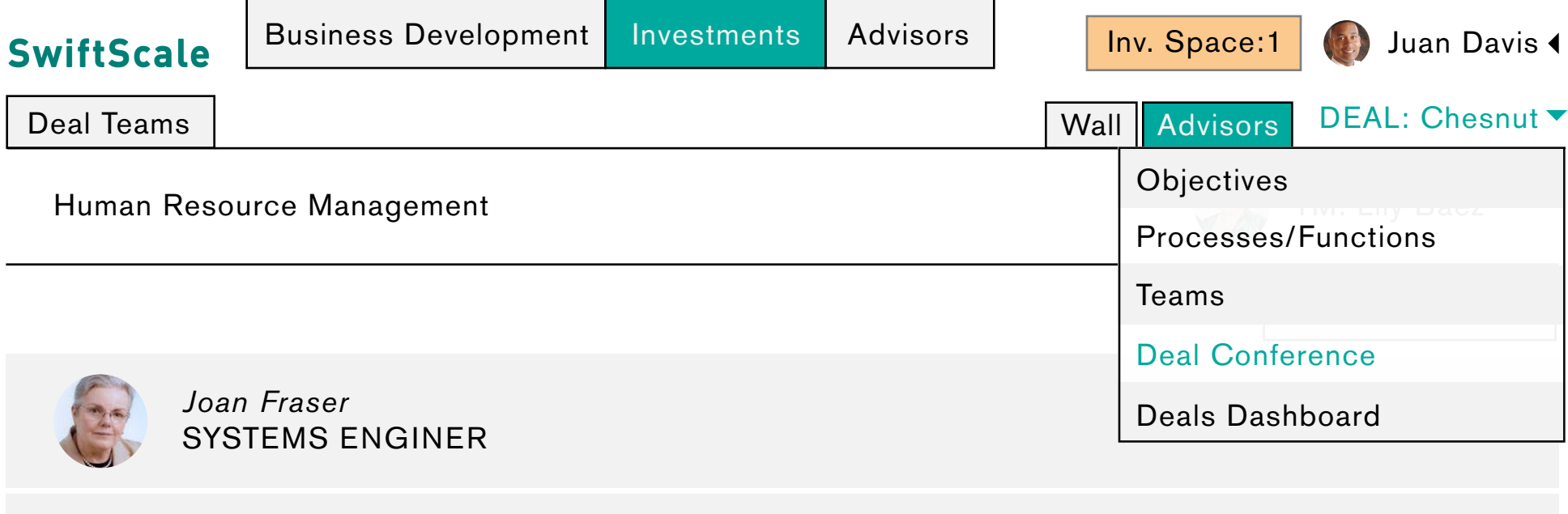

*Susan Essman* SECURITY ENGINEER

The DM would like to initiate the Deal Conference with the Investee, to navigate to the Deal Conference space they open the deal menu, and select Deal Conference.

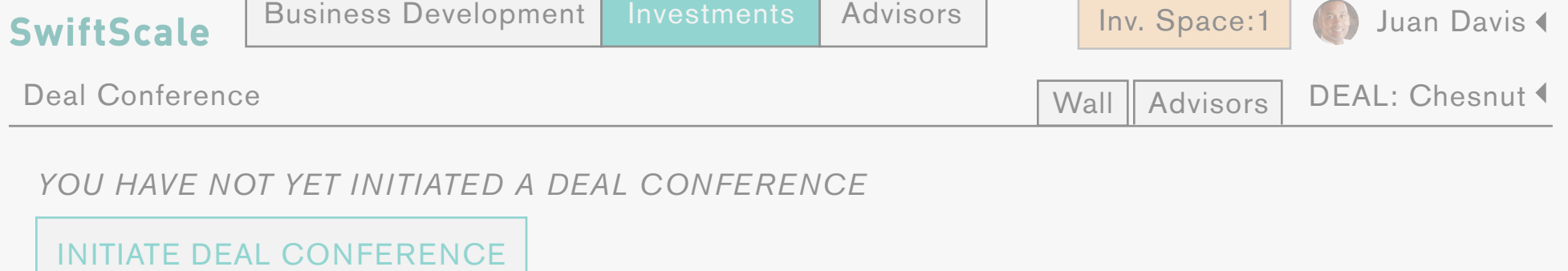

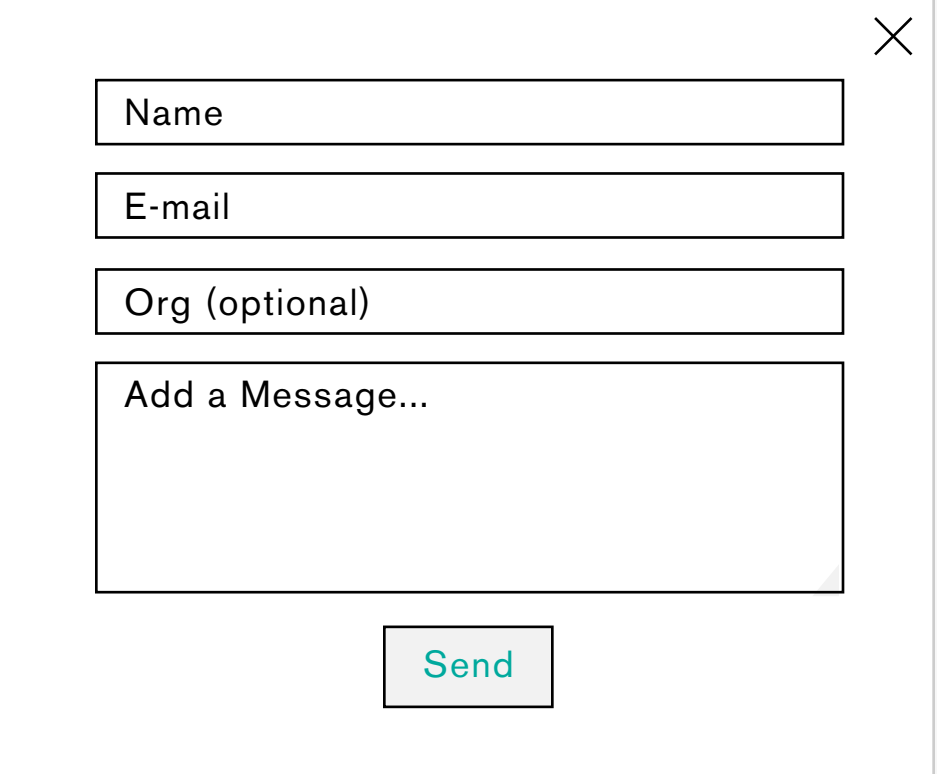

Prior to engagement through SS an external (out of band) contact will be made between the two orgs. During that contact, the Investor will get the email address of the person deemed is contact in the Investee org. That's how the relationship starts. An e-mail invitation is sent to this contact, to establish deal initiation through SS.

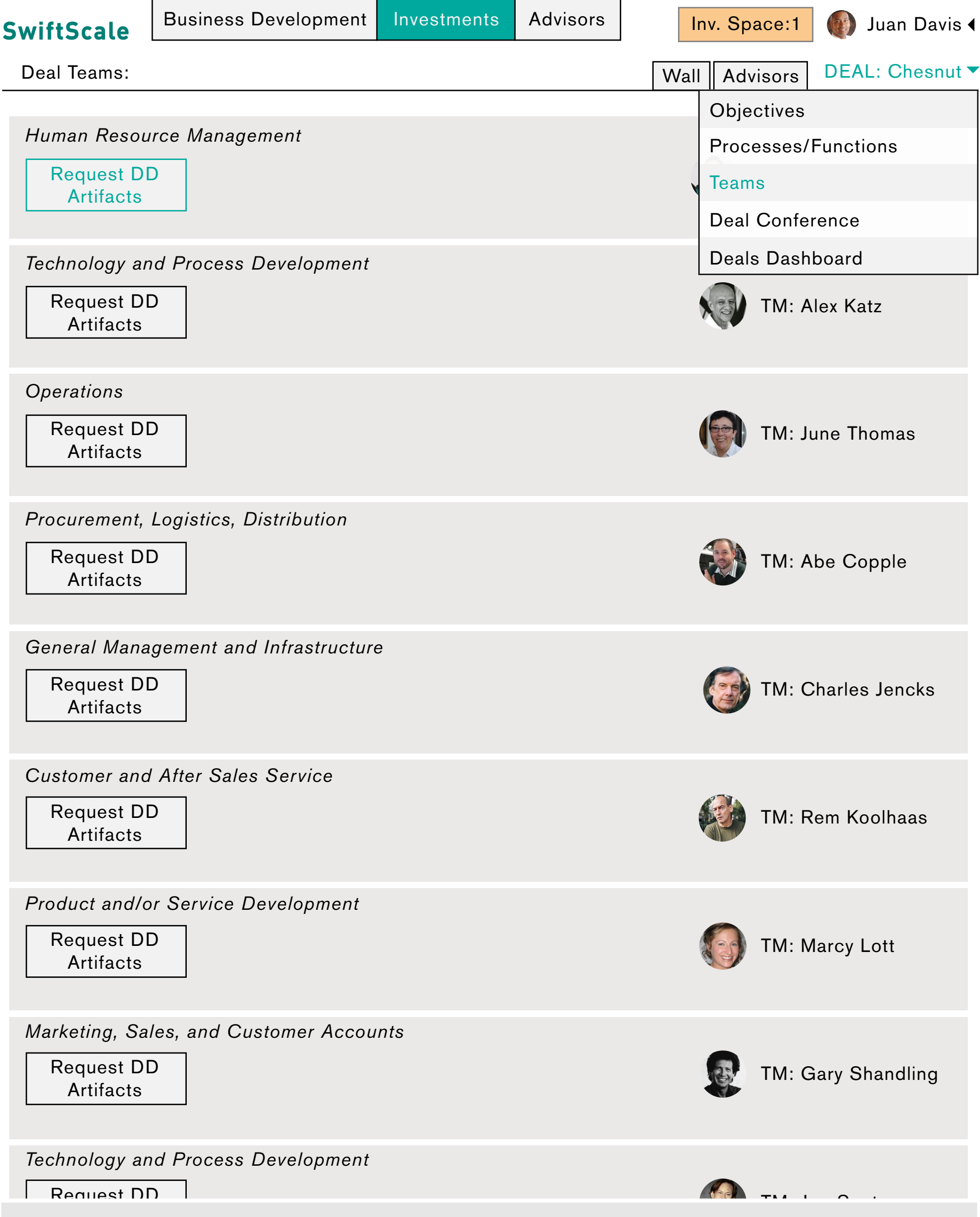

The Team Leads have accepted their invitations and assembled their teams. The deal manager would like to send a request for the appropriate DD documents. They review the list for HR mgmt. and save the list (complete with new edits) for the team lead for review. After reviewing the list the Team Lead sends it to the investee to compile the necessary artifacts to send back for review.

Deal Teams:

**SwiftScale** Business Development Investments Advisors Inv. Space:1 (2) Juan Davis

Wall Advisors

DEAL: Chesnut

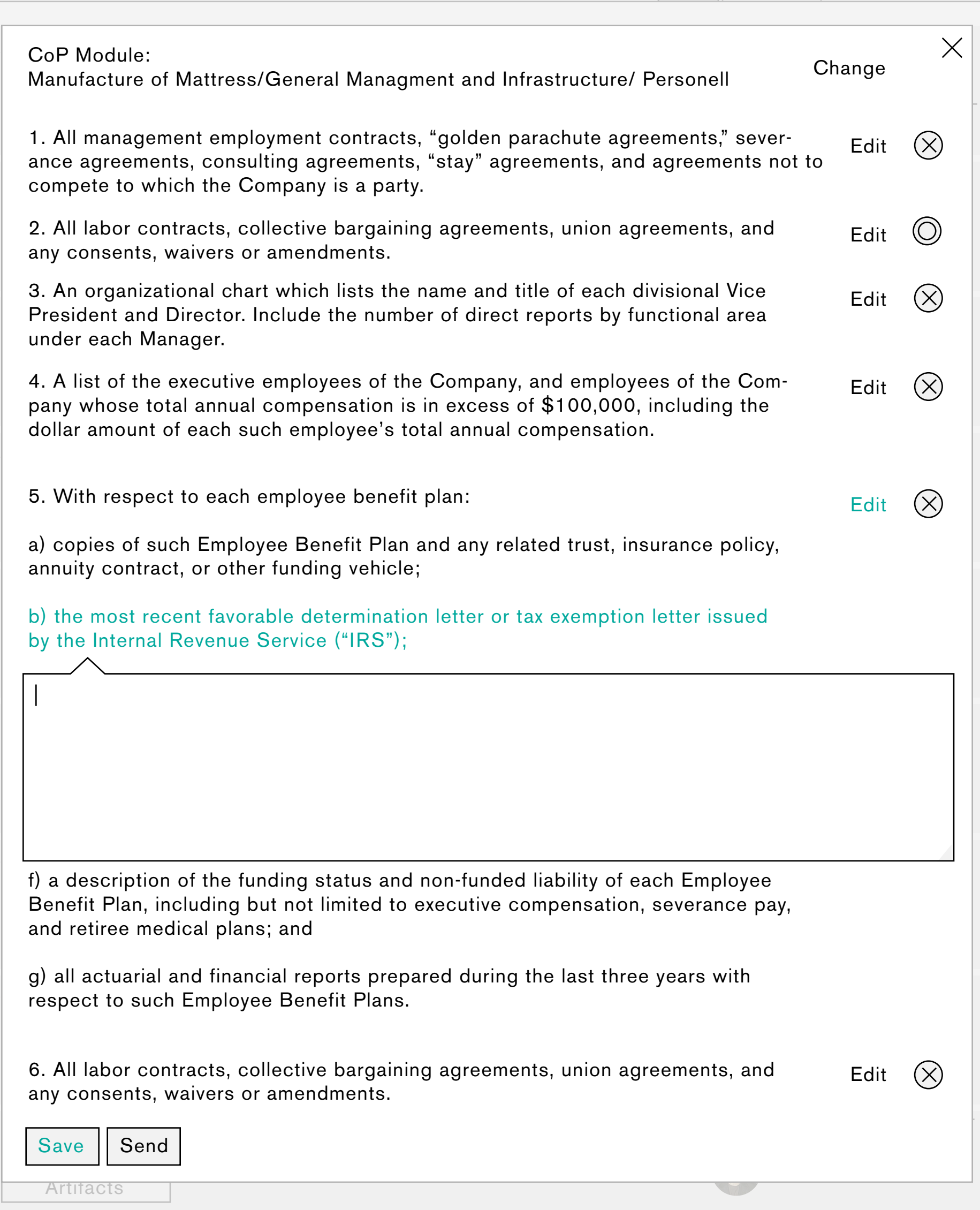

The Team lead can edit the list of DD artifacts to be collected. The initial list has been provided by swiftscale, and is tailored to the characteristics of the industry and investment.

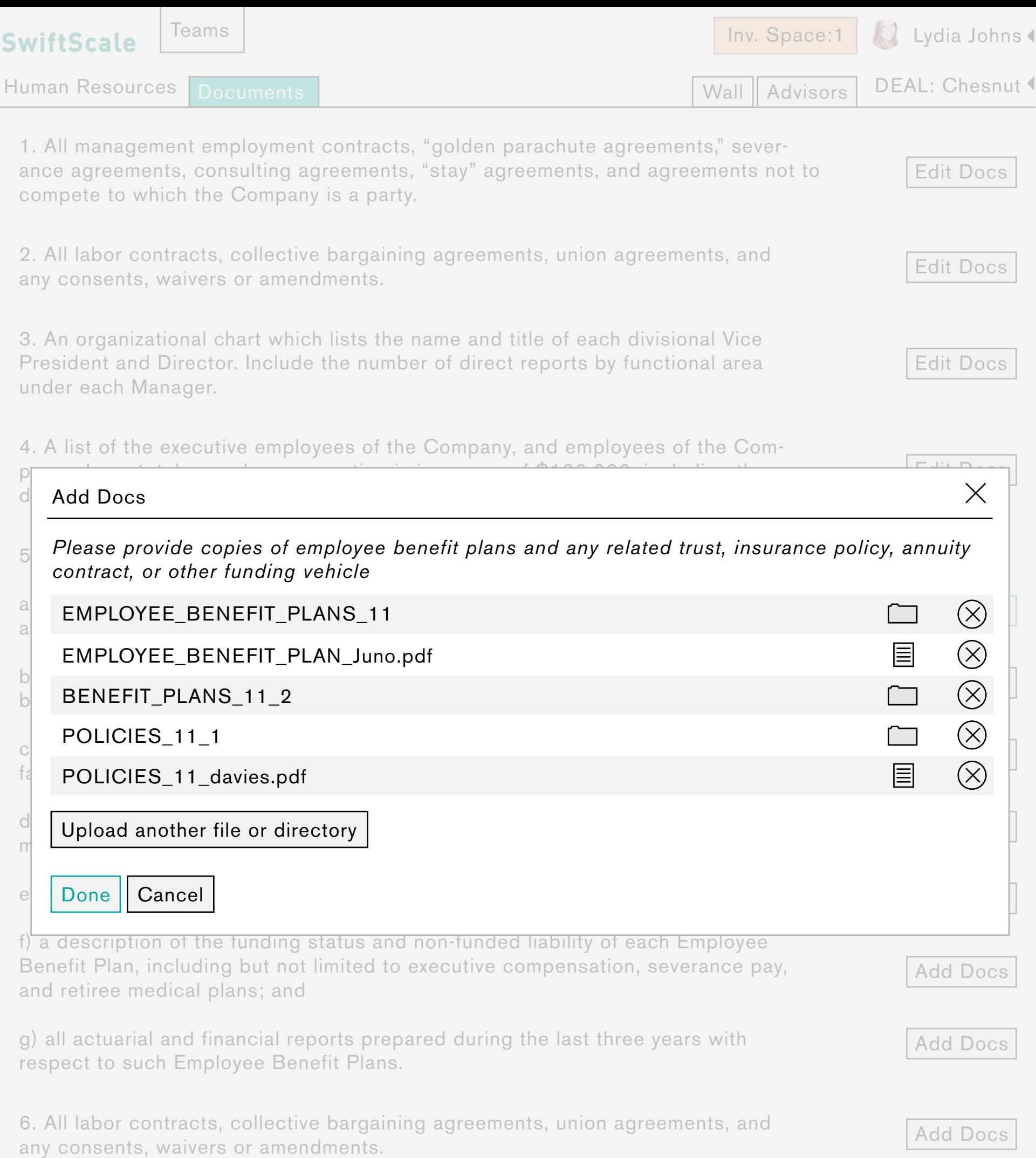

\*FROM INVESTEE TEAM MEMBER PERSPECTIVE\* Team member receives the list of requested documents. Next to each list item, or specified doc type, is an "Add Docs" btn. After clicking the btn the member is presented with a modal window, in which they are prompted to upload a file or directory; they can continue to add the necessary files/directories in the same window. Once the files have been uploaded the Investor Team Members are able to reference them in the completion of their tasks.